## **supersite 添加统计代码**

1、在 RC 登录页面(http://www.resellerclub.com/login)登陆录你的 RC 账户,成功后,页面转向个人管

## 理后台。

2、通过后台设置--品牌化设置进入 SuperSite2 的管理后台, 如下图所示:

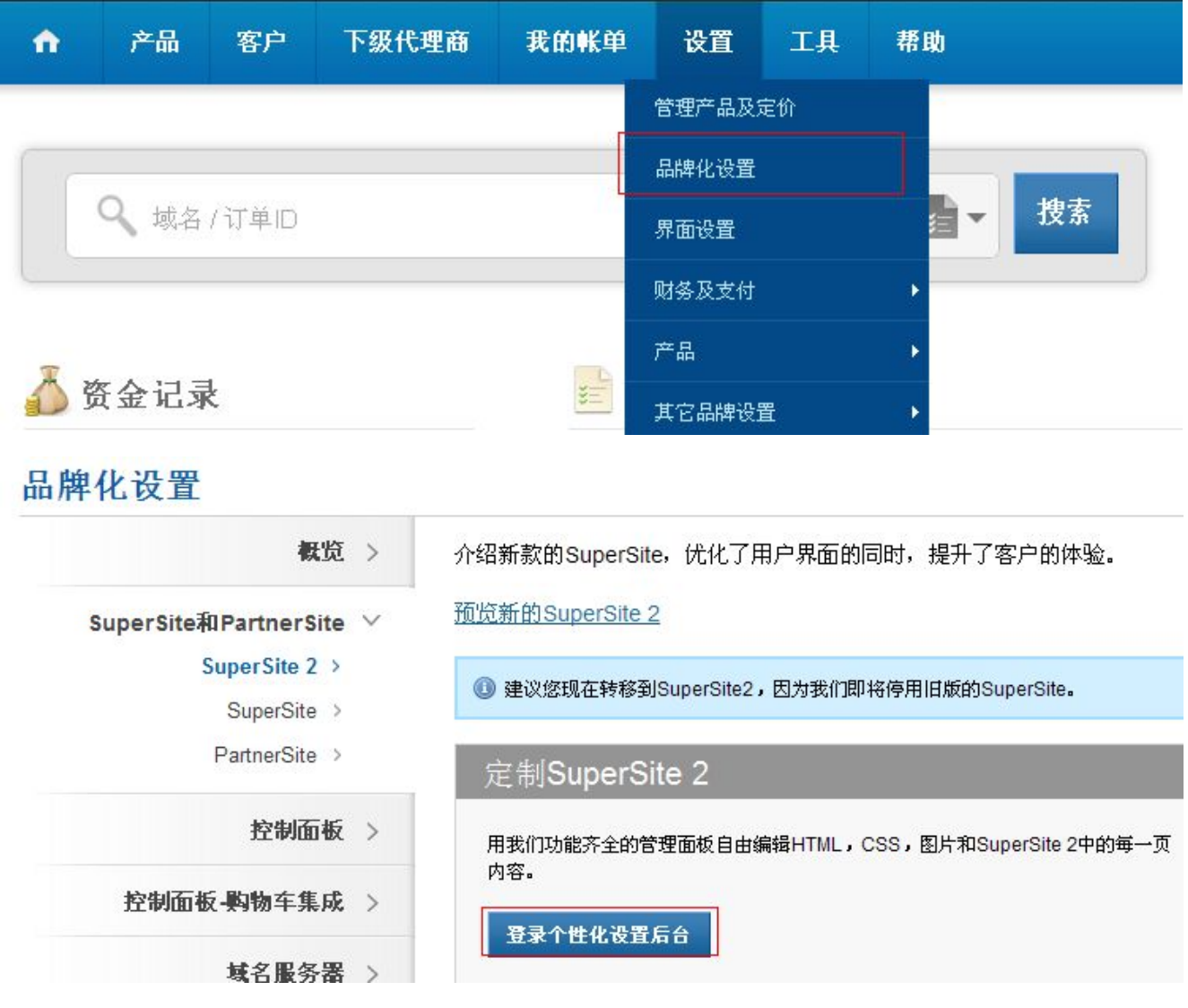

3、选择你要修改的相应语种的 SuperSite,如下所示:

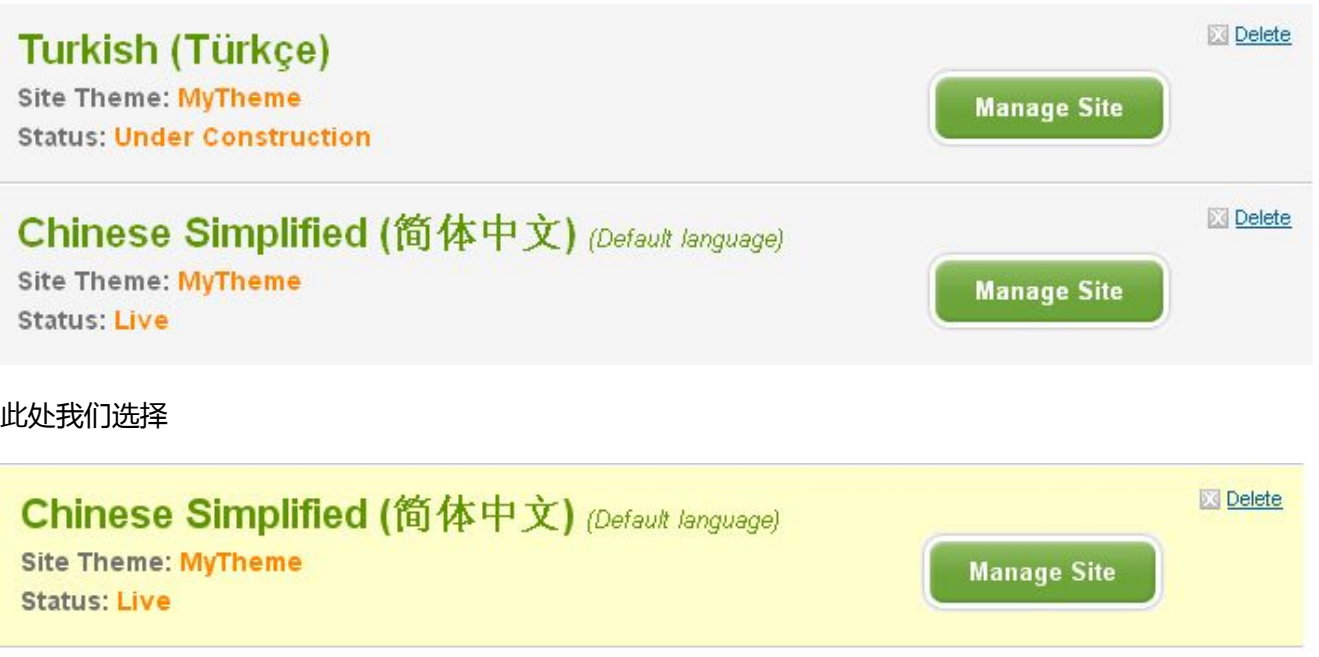

,点击对应的 Manage Site 按钮,进入编辑模式。

4、在新打开的页面中,选择"Edit/Translate Website Content",并点击右边的"Edit Content"按钮(如

## 下图所示),进入内容编辑模式。

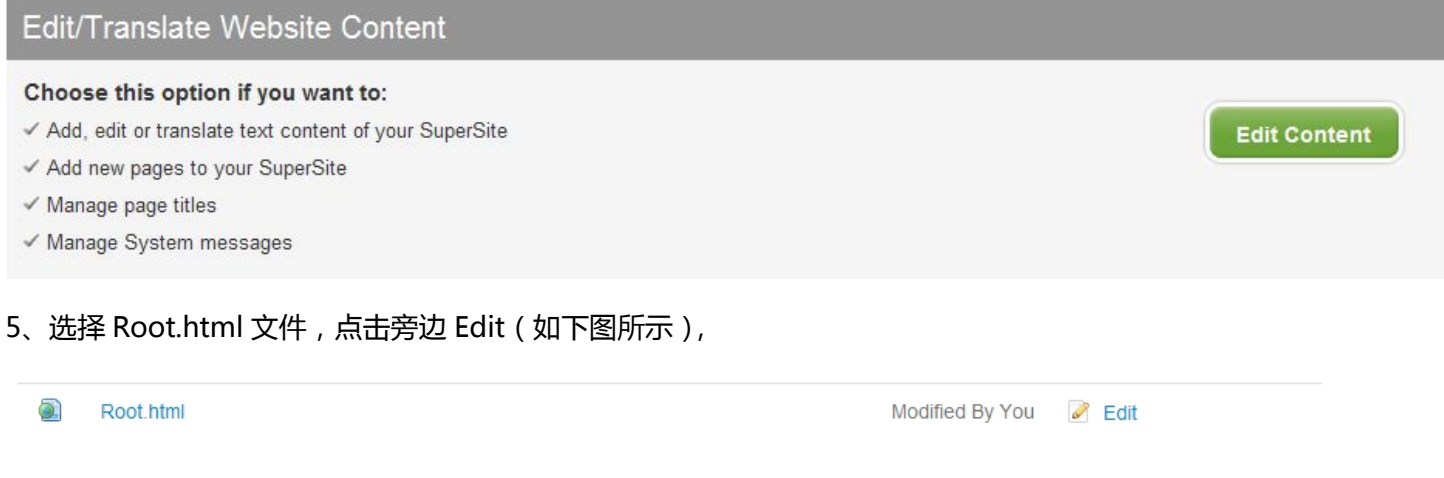

进入该文件编辑模式, 在右边框中相应标签处插入统计代码即可(一般是插入在</body>标签之前), 最后

记得清除缓存,使更改能够及时生效。